## Elektromagnetisch Akustische MRT Simulation Entwicklung eines Digitalen Zwillings

Joint Presentation by:

Peter Binde, Dr. Binde Ingenieure

Zong Fang Chen, Siemens Shenzhen Magnetic Resonance Ltd, China, (Siemens-Healthineers)

Karlsruhe, 21.11.2023, PLM-Benutzergruppe – SIG Simulation

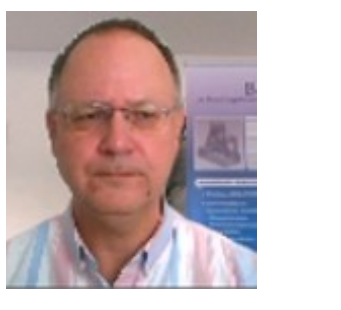

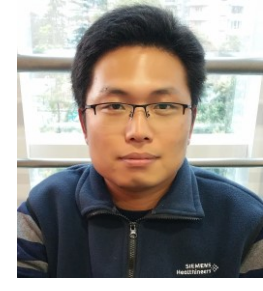

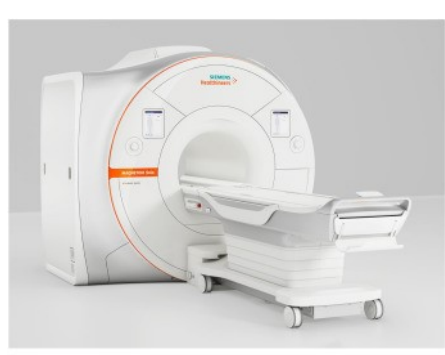

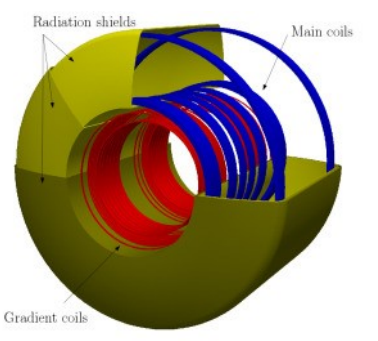

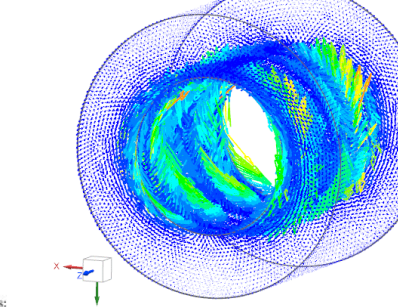

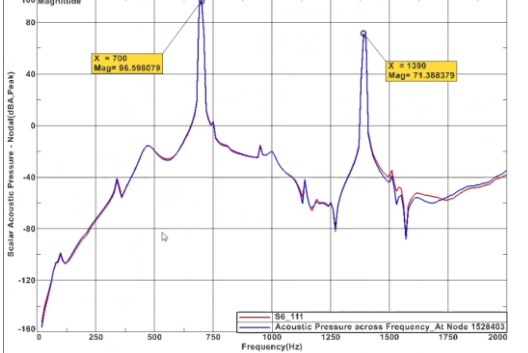

(a) MRI model MAGNETOM Sola 1.5 T, courtesy of Siemens Health-(b) Simplified MRI showing the three main components ineers main coils, gradient coils and radiation shields.

## **Content**

Dr. Binde Ingenieure & Engineering

- 1. Introduction, Motivation
- 2. MRT Key Components
- 3. MRT Key Components, Lorentzkräfte
- 4. Lorentzkräfte der x,y,z-Coils und Schall-Entstehung
- 5. Gradient Coil Wires
- 6. Wirbelströme und deren Lorentzkräfte
- 7. Effekt der Frequenzverdoppelung
- 8. Akustische Messung
- 9. Messung der Eigenmoden der **Gradientenspule**
- 10. Anforderungen an das Projekt
- 11. Verwendete Software und Solver
- 12. Koppeln der Domänen zwei mögliche Methoden
	- 12.1 Magnetik transient + Fourier + Akustik frequenz
	- 12.2 Magnetics frequenz (preloaded) + Acoustics frequenz
- 13. Magnetics Modell (vereinfachte Darstellung)
- 14. Akustik Modell (vereinfachte Darstellung)
- 15. Typisches Akustik Ergebnis
- 16. Ergebnisplots des Schalldrucks
- 17. Adaption an die Messungen
- 18. Literatur, Quellen

## 1. Introduction, Motivation

Die auf den Patienten wirkende Lautstärke in einem MRT ist hoch und unangenehm.

Akustische Messungen sind aufwändig und unflexibel. Kaltkopf-Aktivität

Daher soll ein Simulationsmodell für zukünftige Optimierungen entwickelt werden.

Das Modell muss die elektromagnetischen Felder der Hauptkomponenten nachbilden und in mechanische Kräfte überführen. Diese werden Bild: [Ott] dann in einer akustischen Simulation als Anregung verwendet.

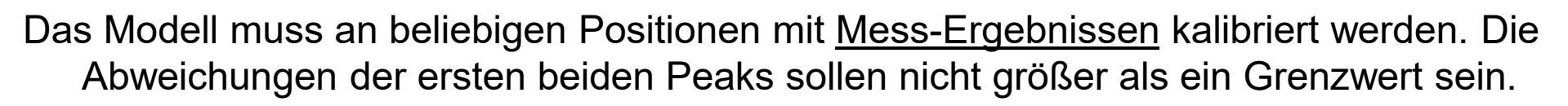

- Das fertige Modell wird als Simcenter-Datensatz dem Kunden übergeben. Eine spezielle Schulung und weiterer Support stellen den Erfolg sicher.
- Neu an dieser Arbeit ist die vollständige 3D FEM-Simulation sowohl des elektromagnetischen, als auch des akustischen Systems. Hohe Genauigkeit und hohe Detaillierung ist daher möglich.
- MRT (Magnetresonanztomographie, englisch: Nuclear Magnetic Resonance; NMR) wird häufig auch als Kernspintomographie oder kurz als Kernspin bezeichnet. Es handelt sich dabei um ein bildgebendes Verfahren zur Untersuchung der inneren Organe.

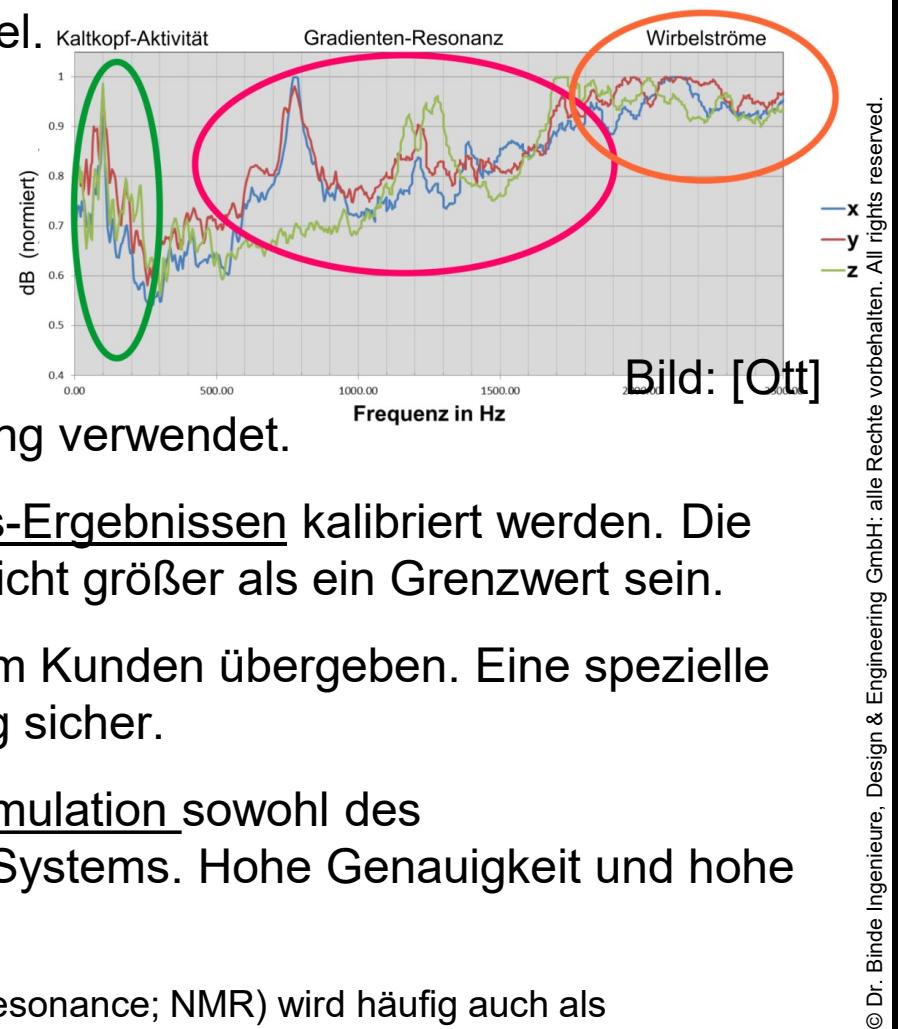

©

Bilder: [Ott]

## 2. MRT Key Components

Dr. Binde Ingenieure Design & Engineering

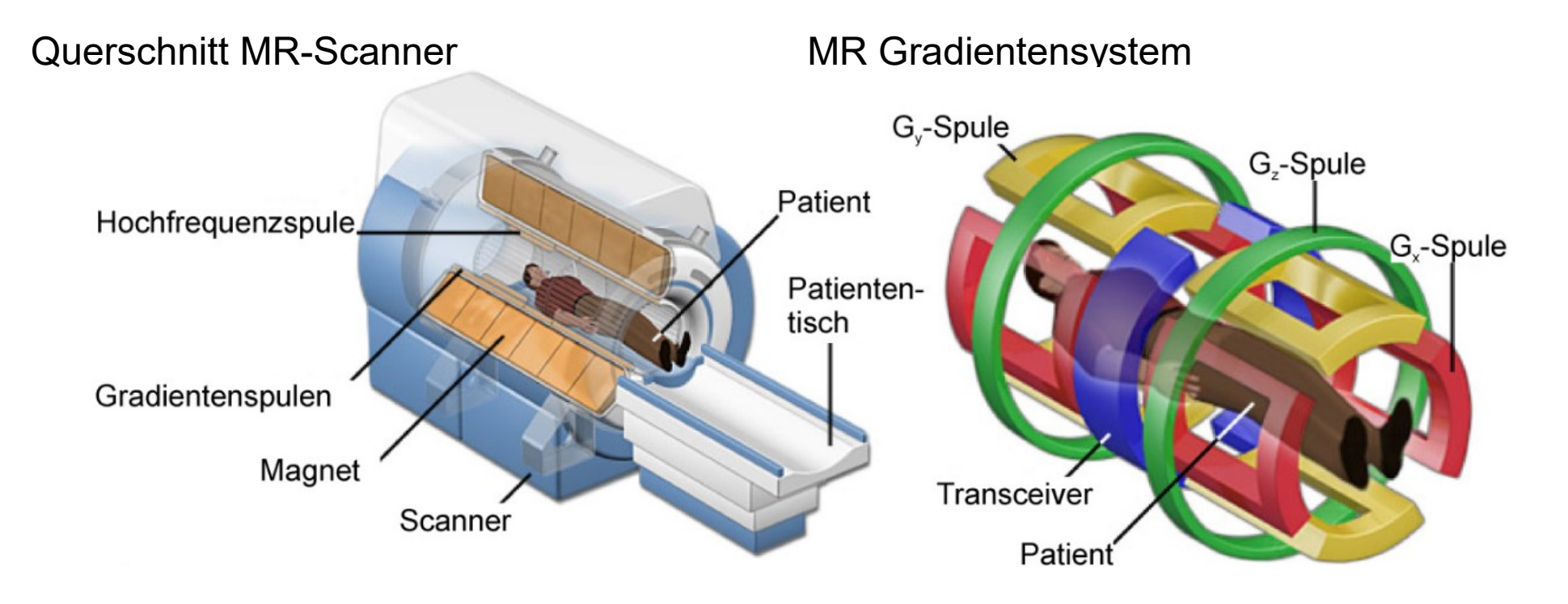

Gradientenspule ohne Epoxidharz-Ummantelung Gradientensystem vor dem Magnet

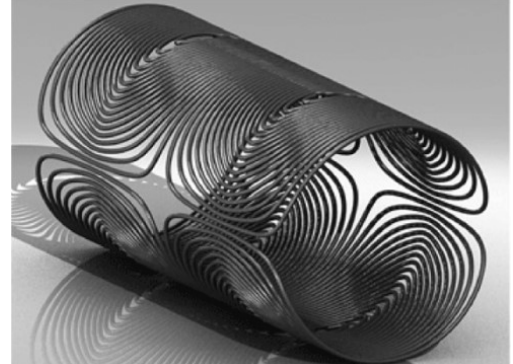

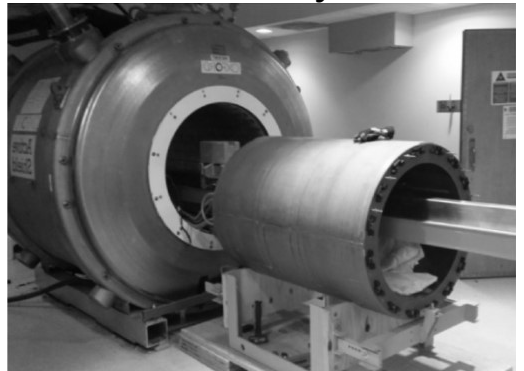

## 3. MRT Key Components, Lorentzkräfte

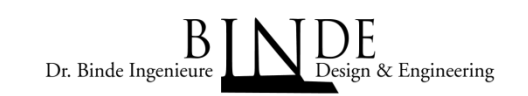

Main coils

Für Akustik wichtig:

- Gradient coils (x,y,z)
- Main magnet windings

Ladung

B

• Gehäuse

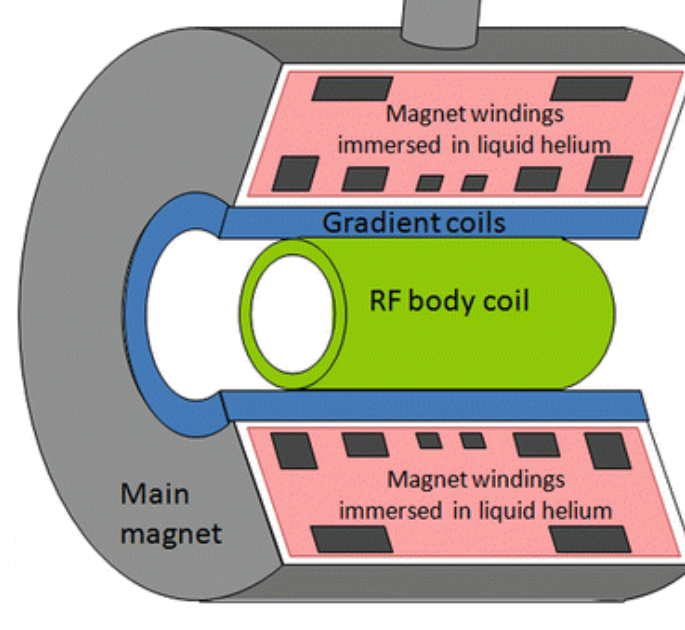

Lorentzkräfte

- $F =$  Vektor-Keuzprodukt von elektrischem Strom *I* und magnetischer Flussdichte *B*
- entsteht auf den x,y,z Coils an jedem Punkt

.orentz

**Strom** 

• entsteht im Gehäuse indirekt wegen induzierten Wirbelströmen (Eddy -Currents)

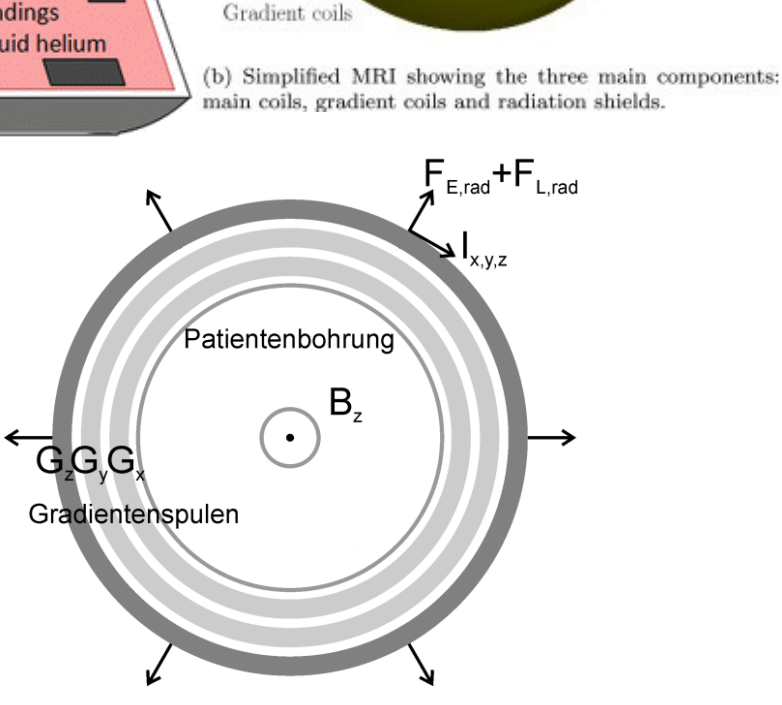

Radiation shields

Bildquelle: [RadiologyKey]

## 4. Lorentzkräfte der x,y,z-Coils und Schall-Entstehung

Je nach Richtung der Coil-Windung entstehen Lorentzkräfte in verschiedene Richtung. Aufgrund der geometrischen Komplexität schwer vorhersehbar – Simulation nötig!

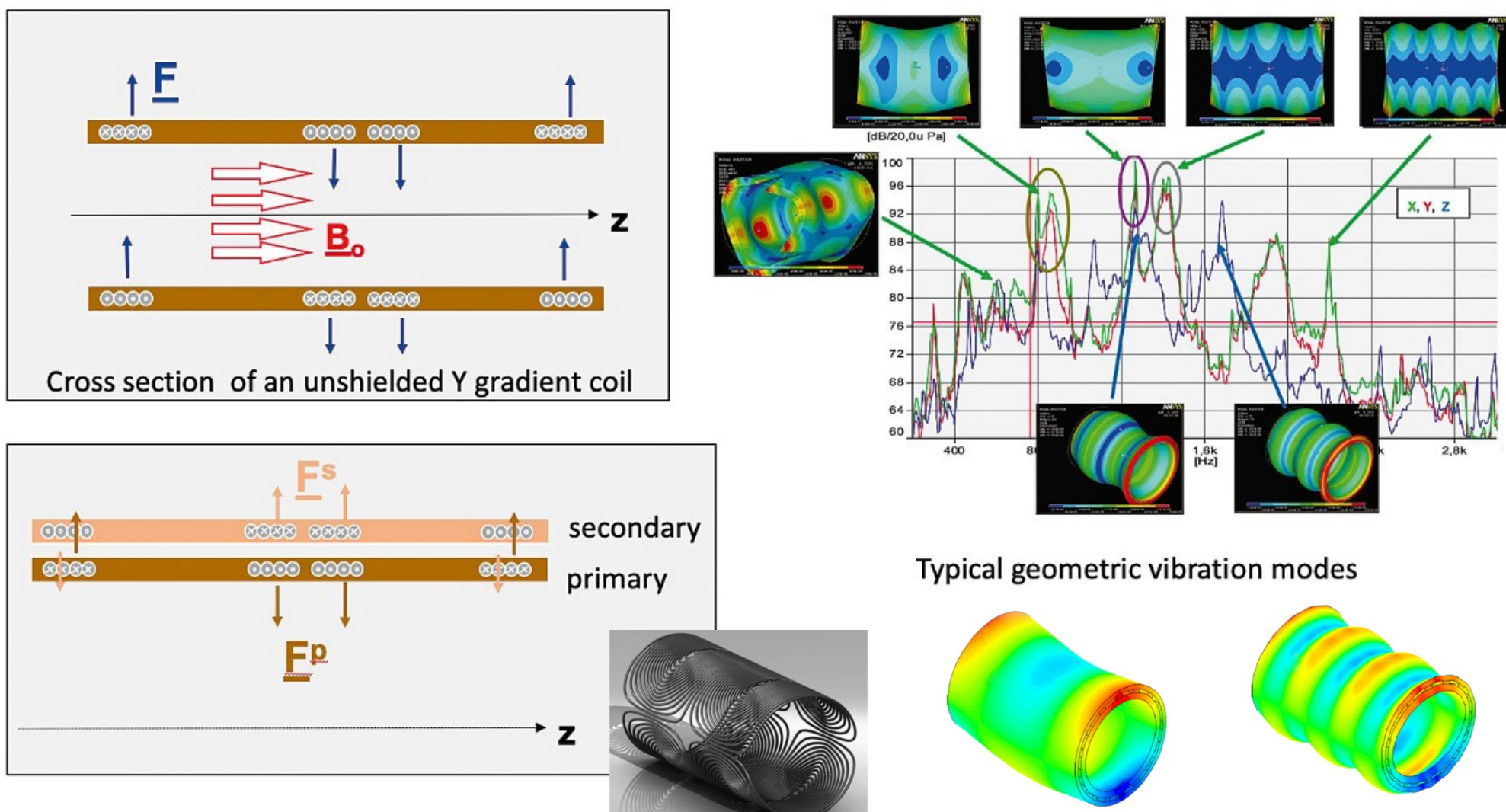

#### Bildquelle: [Schmitt], [Ott]

Dr. Binde Ingenieure, Desig

Dr. Binde Ingenieure, Design & Engineering GmbH: alle Rechte vorbehalten. All rights reserved.

Engineering GmbH: alle

eserved

All right

Rechte vorbehalten.

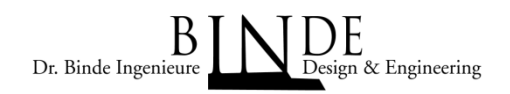

## 5. Gradient Coil Wires

Drei Spulensysteme X,Y,Z erzeugen die benötigten Gradientenfelder für das Verfahren. Bilder, vereinfacht:

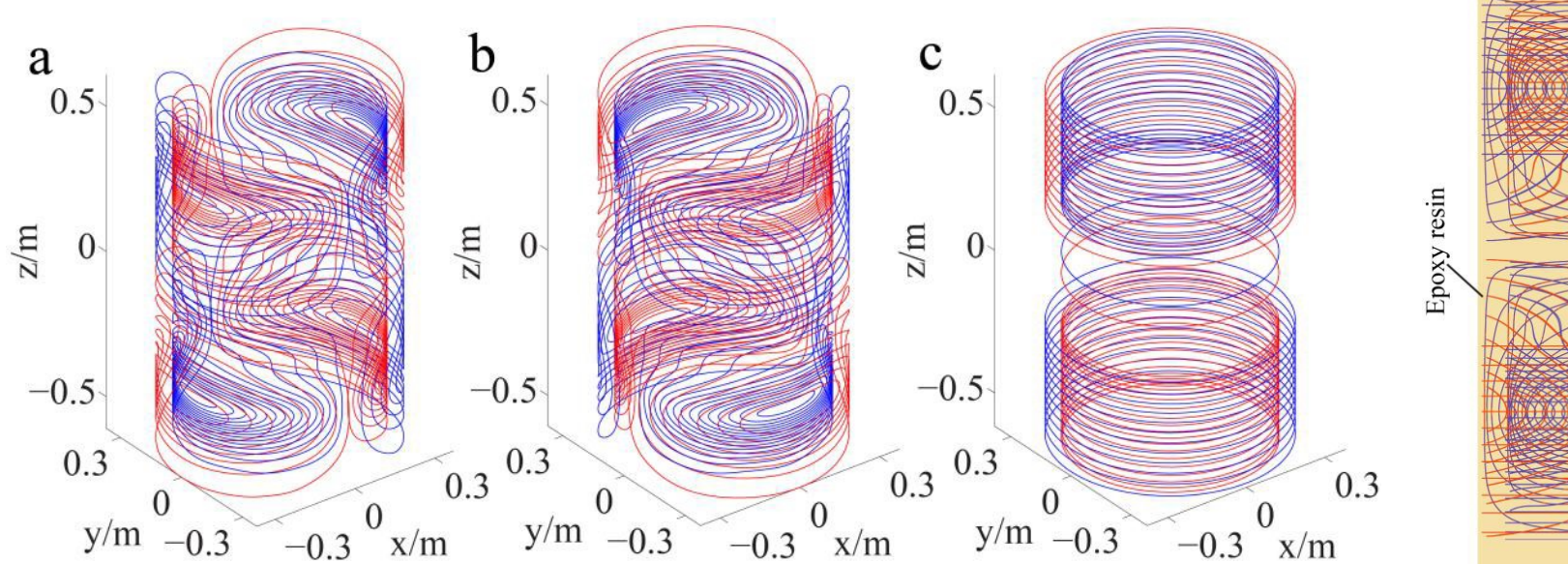

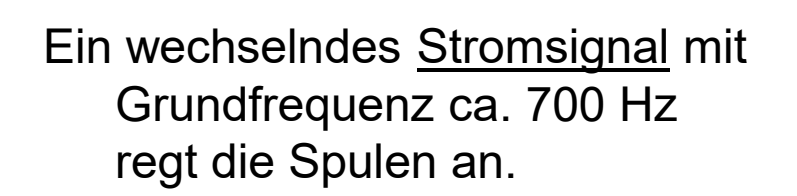

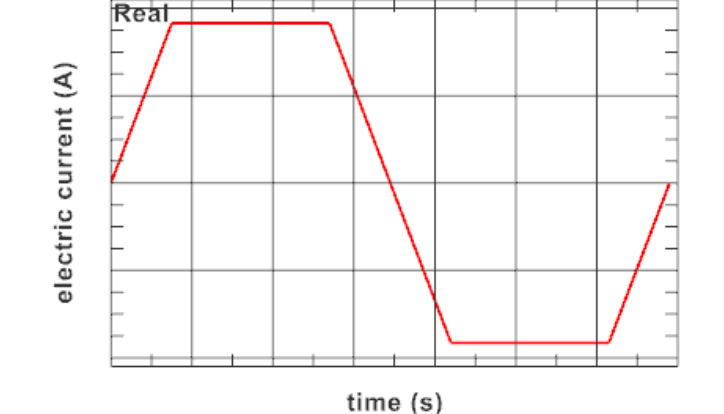

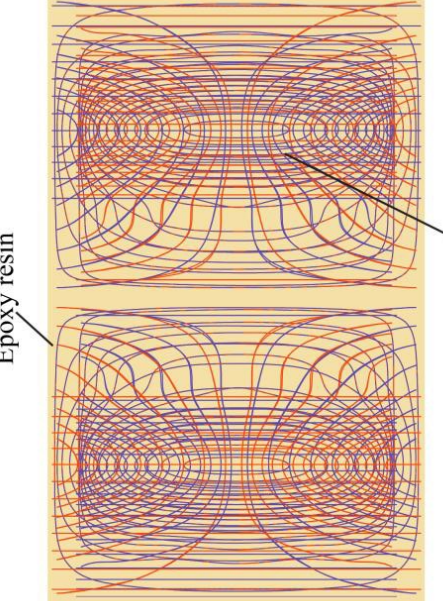

Dr. Binde Ingenieure

Design & Engineering

## 8. Wirbelströme und deren Lorentzkräfte

- Außerdem führt die Schaltung von Gradienten zu zeitlich variierenden Magnetfeldern in der Umgebung. Diese Änderung des magnetischen Flusses in leitenden Teilen des MRT-Systems führt zur Induktion von Wirbelströmen (Faraday-Gesetz). Die induzierten Wirbelströme erzeugen durch das Magnetfeld eine zusätzliche Lorentzkraft.
- Es gibt also zwei Ursachen für Lorentzkräfte: Das sind die radialen Lorentzkräfte durch die Gradientenströme und die Lorentzkräfte durch induzierte Wirbelströme (Eddy-Currents).
- Im ersten Ansatz wurden die Wirbelströme in der Simulation vernachlässigt. Für den ersten Lautstärkepeak ist das auch möglich. Für den zweiten aber schon nicht mehr.

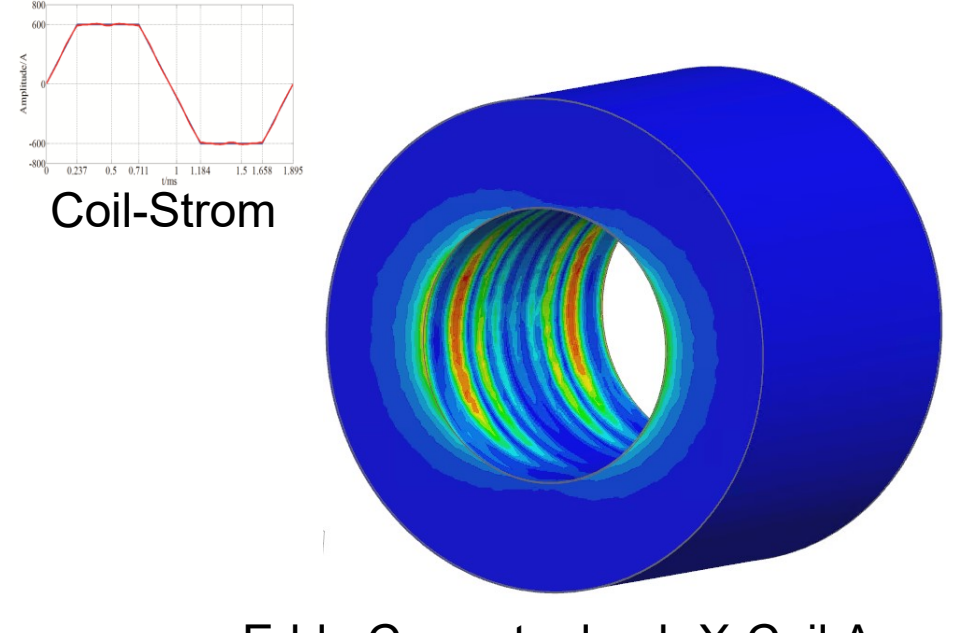

Eddy-Currents durch X-Coil Anregung

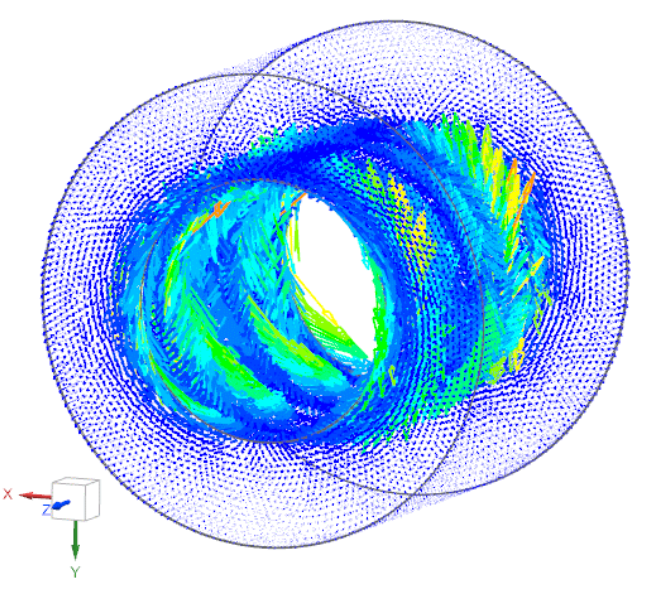

Dr. Binde Ingenieur

Lorentzkräfte durch X-Eddy-Currents

## 7. Effekt der Frequenzverdoppelung

Die Lorentzkräfte am Gehäuse werden in der Frequenz verdoppelt. Prinzipbeispiel: AC Spule mit Alu-Platte, transiente Simulation

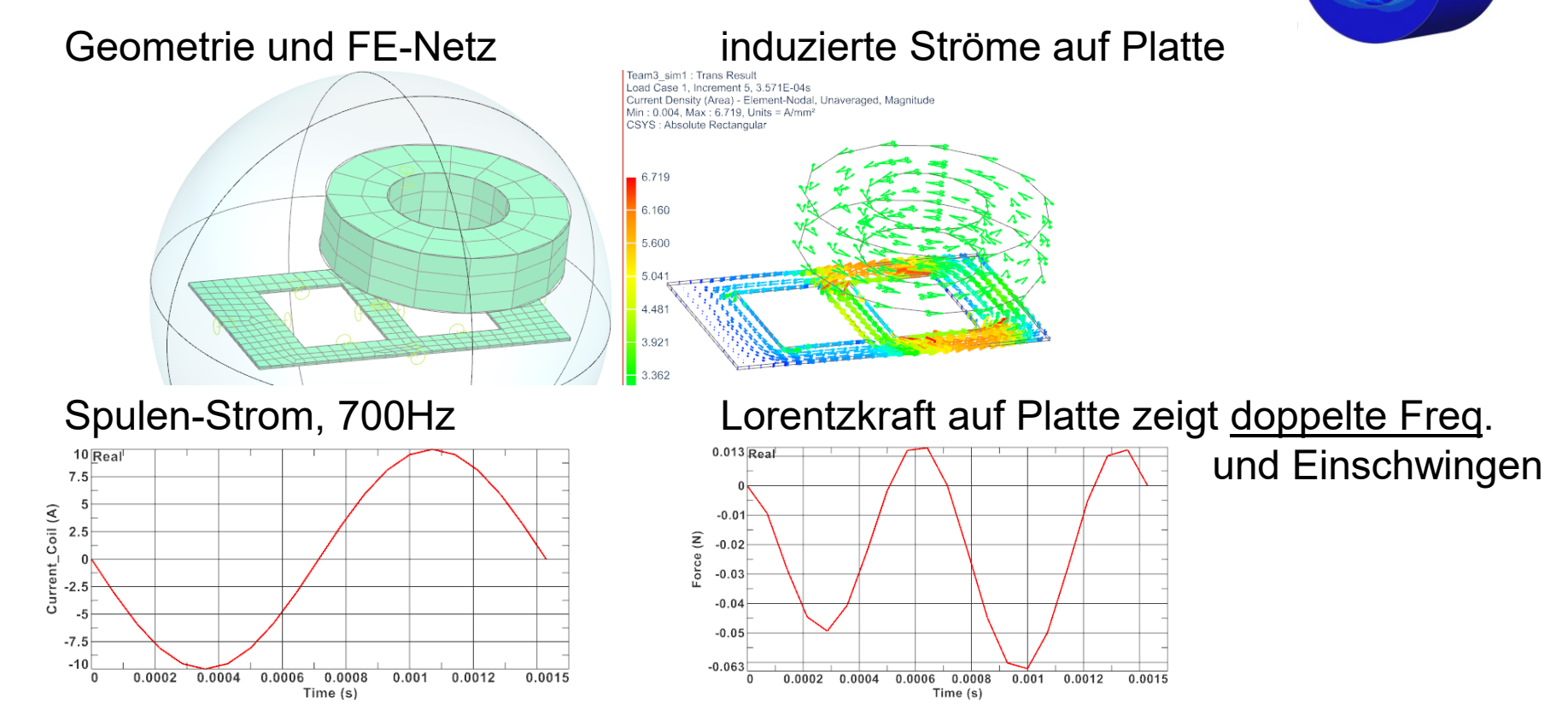

Grund: 90 Grad Phasenverschiebung des induz.Stroms (Faraday) und *F* = Cross[ *I* , *B* ] Dies muss bei allen Frequenz-Domain Simulationen korrekt berücksichtigt werden!

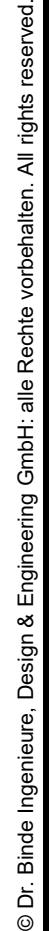

## 8. Akustische Messung

An 5 verschiedenen Positionen im MRT wurde die Lautstärke gemessen. Jeweils getrennt für die X,Y und Z Coil-Anregung.

Das ergibt 15 Spektren, in denen immer 2 Peaks um ca. 700 und 1400 Hz erscheinen. Also gibt es 30 Zahlenwerte, die mit der Simulation verglichen werden.

Die Differenzen müssen alle kleiner als ein Grenzwert sein zur Akzeptanz der Simulation.

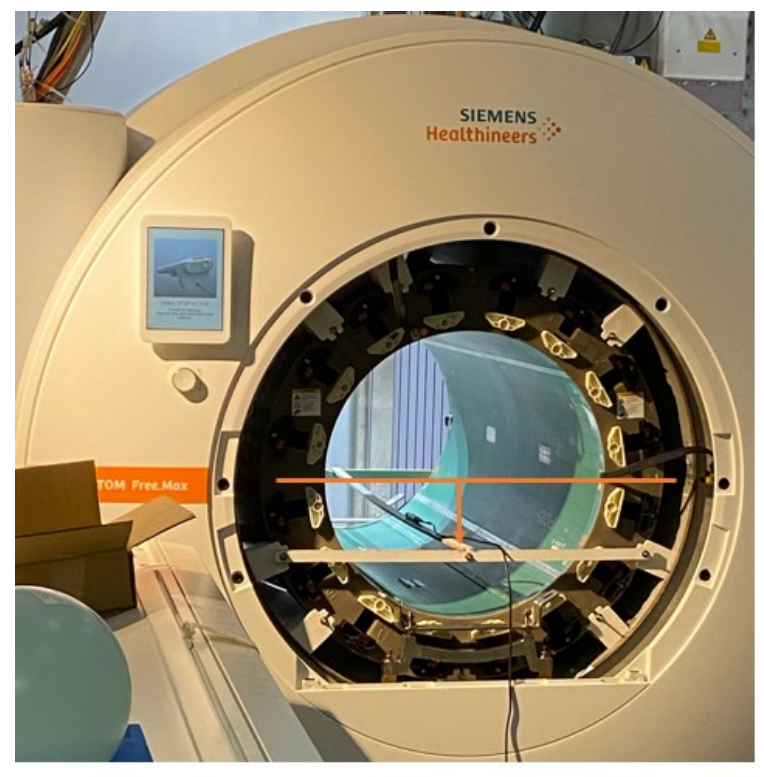

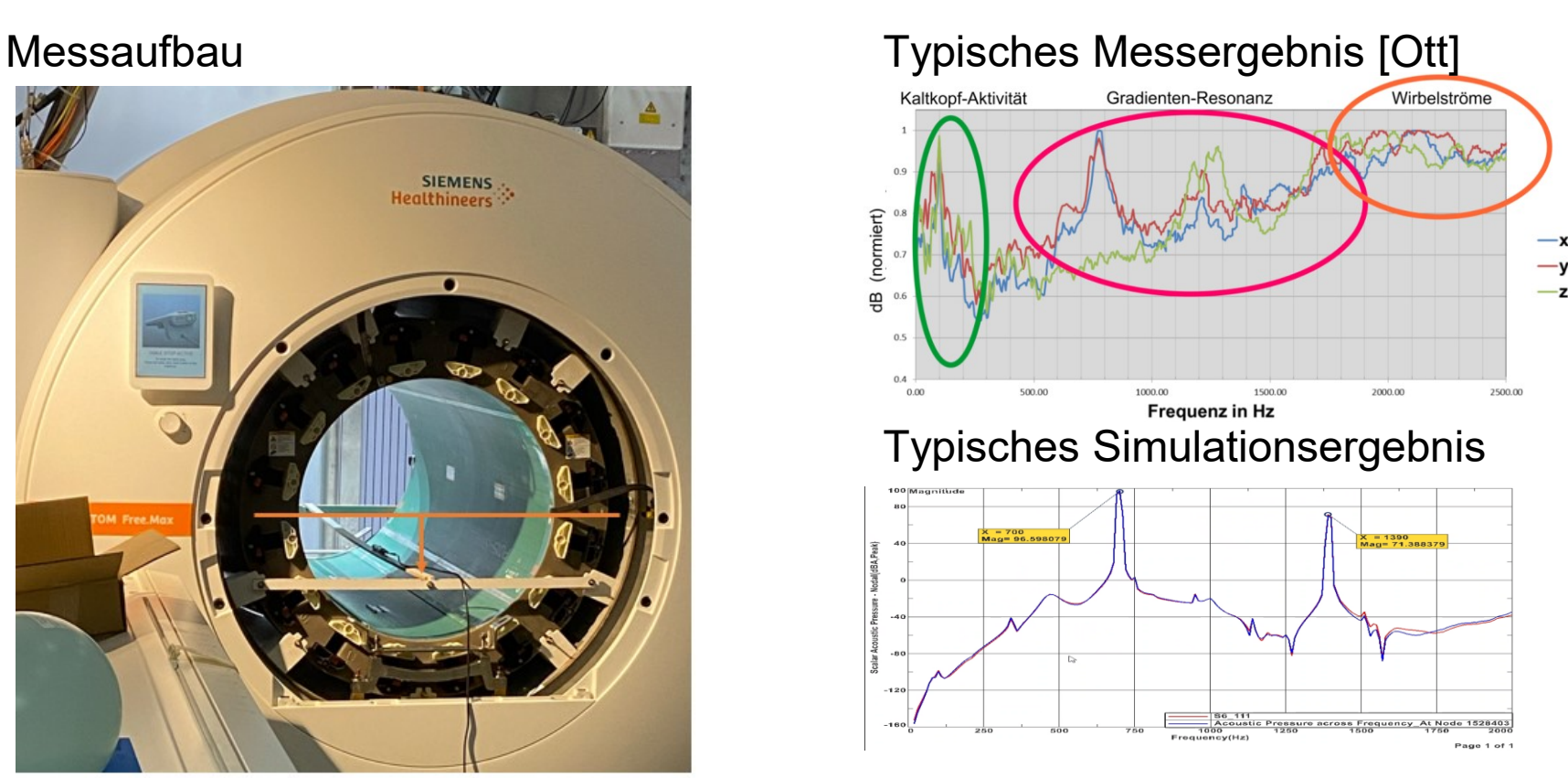

Dr. Binde Ingenieure Design & Engineering

# 9. Messung der Eigenmoden der Gradientenspule

Die Materialeigenschaften Dichte und E-Modul haben großen Einfluss auf das Ergebnis der akustischen Simulation. Auch die Steifigkeiten von Verbindungsteilen, sowie die Aufstellung. Um mehr Klarheit über diese Parameter zu bekommen, wurden die Eigenmoden der Gradientenspule gemessen.

Das Simulationsmodell wurde an diesen gemessenen Eigenmoden kalibriert. D.h. Nastran Solutions 103 bei verschiedenen E-Modul, Dichte, usw. wurden durchgeführt.

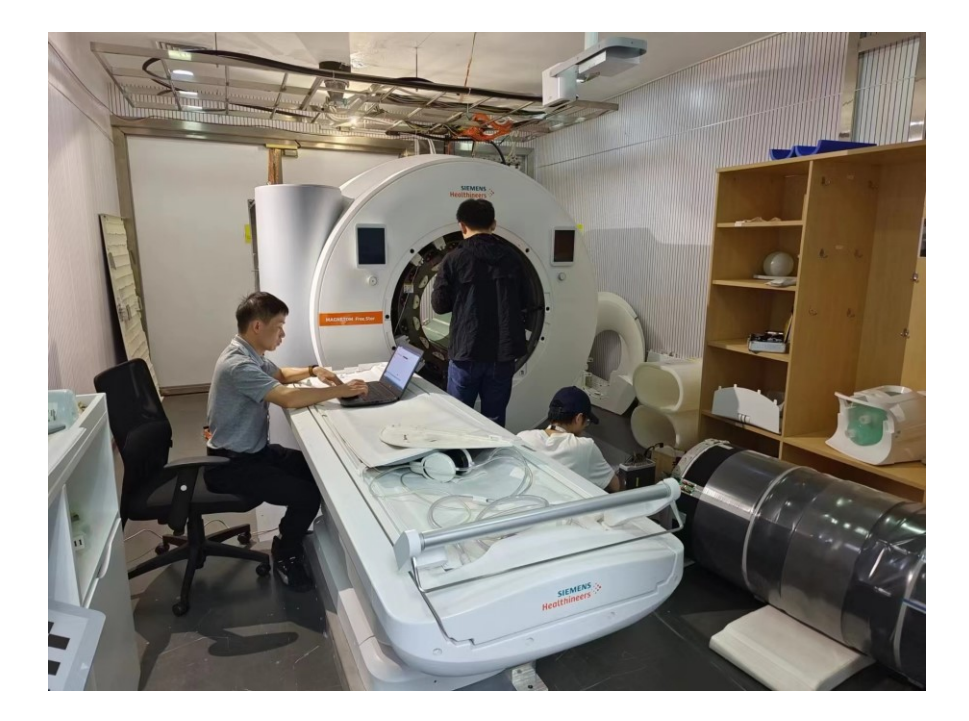

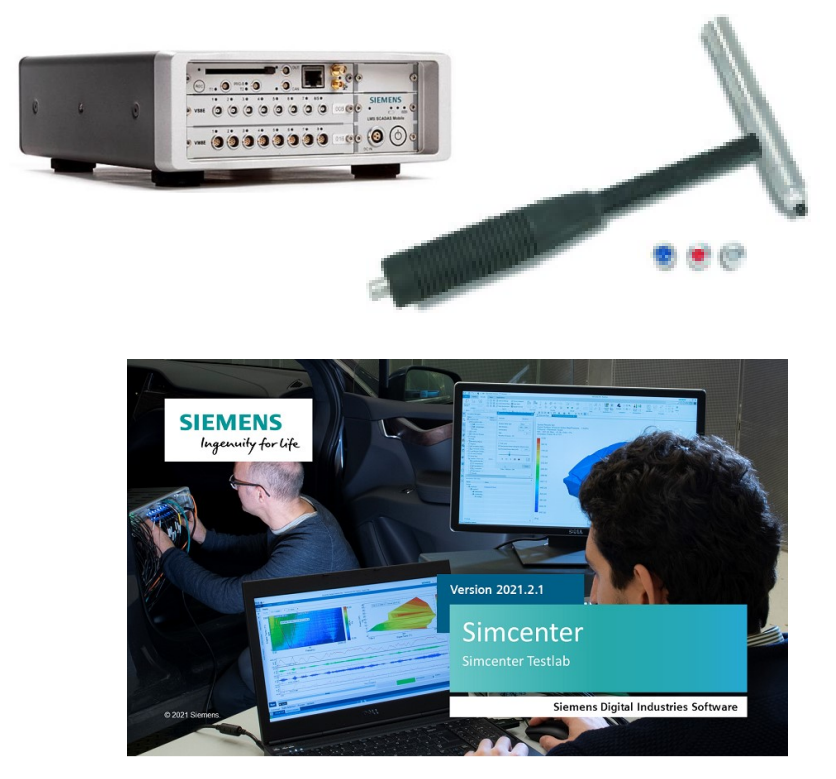

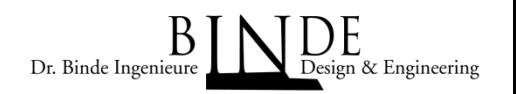

## 10. Anforderungen an das Projekt

- 1. Simulate the Lorenz force on X Y and Z coil wires caused by Magnet coils
- Perform a transient magnetic simulation with 1D elements for the CG wires and 3D for the remaining parts.
- Main results are the Lorentz forces on the wires
- 2. Mapping the force to the gradient coil (GC) 3D geometry
- Perform a deformation simulation with these forces.
- The transient forces would be fourier-transformed into frequency domain for further processing in Nastran
- 3. Simulate the vibration and acoustic noise of GC
- Simulate the vibration and acoustic noise of GC, GC would consider as a whole body with resin casted
- 4. Compare the noise with real test value
- Perform the adaption to match the real test value to achieve within a given dB tolerance.
- 5. Writing a tutorial for the setup of such a model and technique report for the analysis
- 6. Training by this tutorial (about the half for magnetics, half for acoustics)

7. Support: technique support until the expert in SSMR understand and repeat all the steps in the simulation

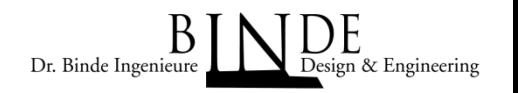

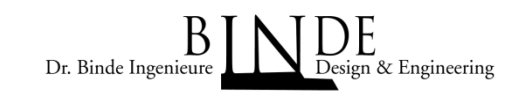

### Elektromagnetische Software: NX -MAGNETICS (Dr. Binde)

Gründe:

- 
- 1D Elemente möglich (coils). Integration in Simcenter 3D, Alle Frequenzen sind möglich
- (high/medium/low)
- Anpassungen vom Software Hersteller leicht möglich

Akustik Software: SC -NASTRAN

Gründe:

- Beste Leistung in Akustik und Dynamik
- 

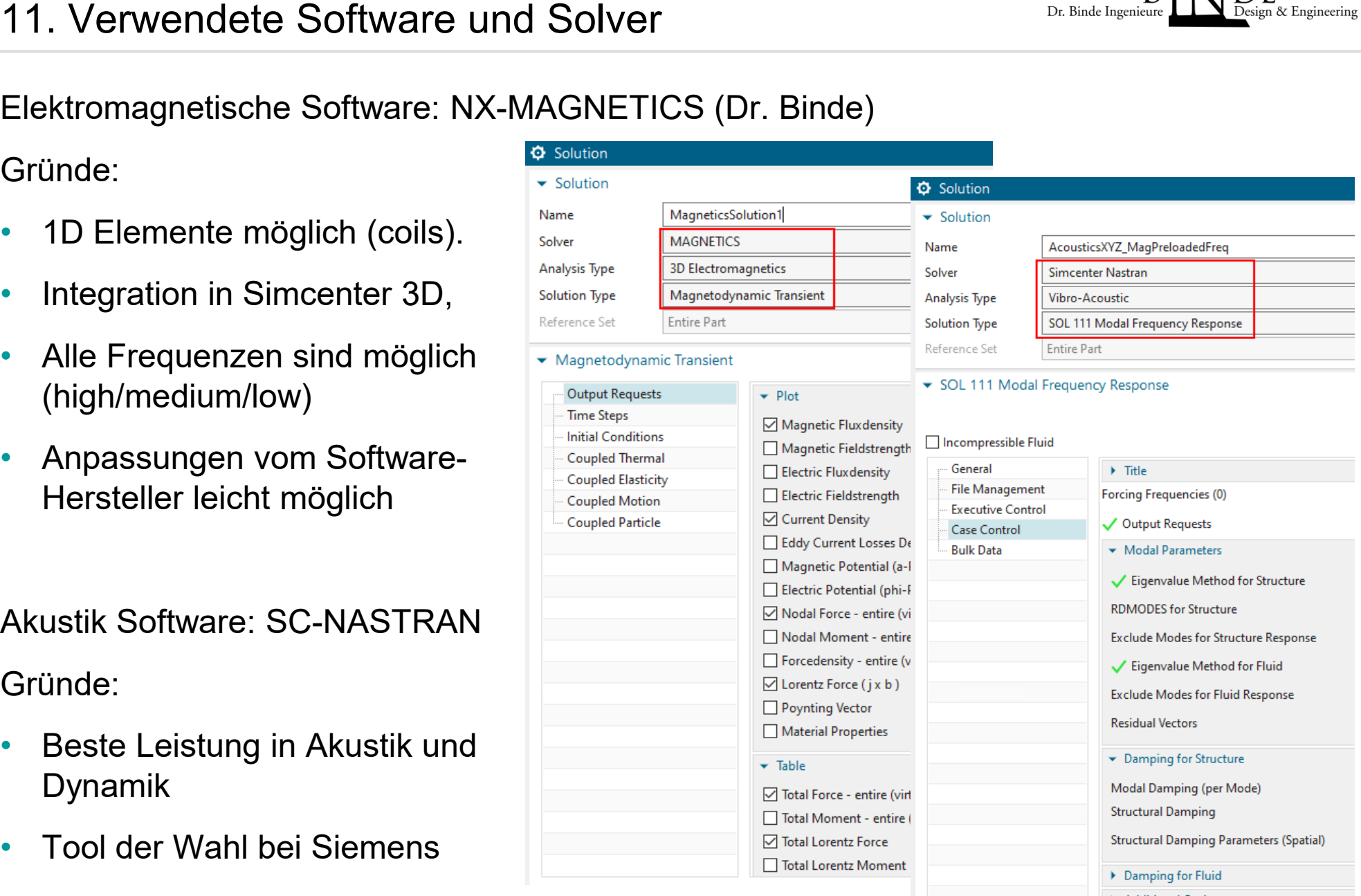

12. Koppeln der Domänen – zwei mögliche Methoden

Das Koppeln der Domänen geschieht durch Übertragung der elektromagnetischen Kräfte auf die Akustik

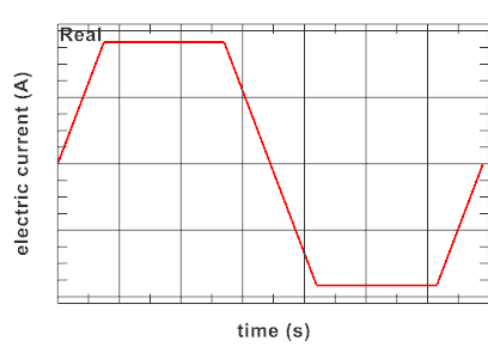

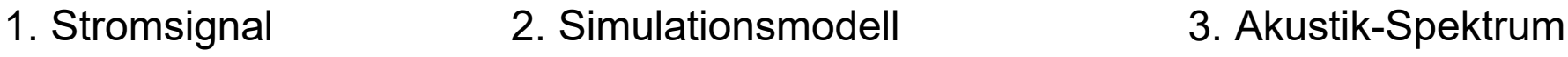

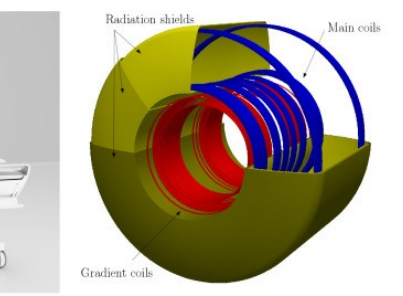

(a) MRI model MAGNETOM Sola 1.5 T, courtesy (b) Simplified MRI showing the three main components

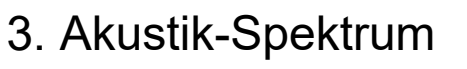

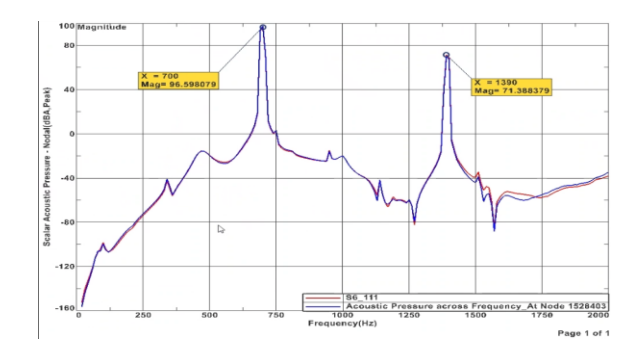

#### Methode 1: Magnetisch transient + Fourier + Akustik frequenz

Methode 2: Magnetisch frequenz (preloaded) + Akustik frequenz

## 12.1 Magnetik transient + Fourier + Akustik frequenz

- 1. Die elektromagnetische Simulation wird im Zeitbereich durchgeführt. Es resultieren elektromagnetische Lorentz-Kräfte an jedem Knotenpunkt
- 2. die Lorentz-Kräfte werden an jedem Knotenpunkt fourier-transformiert.
	- 1. Für diese Fourier-Transformation haben wir ein in Simcenter 3D verfügbares Pre-Solver-Tool namens "Model and Load Preprocessing" in Kombination mit einer Operation namens "Time Signal Processing" verwendet.
	- 2. Dieses Werkzeug liest eine Ergebnisdatei im unv-Format mit transienten Knotenkräften, wie sie vom Magnetics-Solver ausgegeben wird. Es führt die Fourier-Transformation für jeden Knoten durch und schreibt eine Datei in einem Format aus, das als Last in einer Nastran-Akustiksimulation verwendet werden kann.
	- Das Feature wird von der NX-Benutzeroberfläche wie folgt aufgerufen:

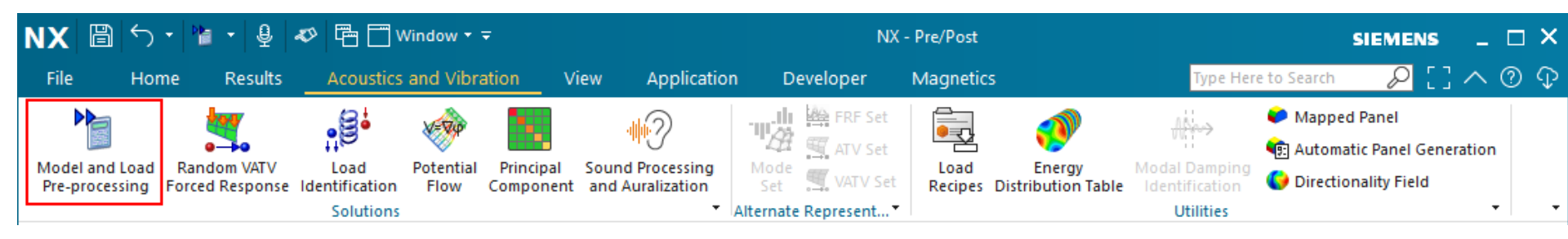

3. Die akustische Simulation wird im Frequenzbereich durchgeführt. Die Kräfte werden von dem Tool automatisch eingelesen.

©

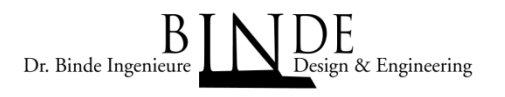

## 12.1 Magnetik transient + Fourier + Akustik frequenz

## Vorteile dieser Methode

- Sicher, weil durch die transiente Magnetics-Simulation alle Effekte, wie Nichtlinearität, Verdoppelung der Frequenzen, Reluktanzkräfte, ..., berücksichtigt werden.
- Das Tool für die Fourier-Transformation arbeitet sehr schnell und sicher.

#### Nachteile

- Aufwändig: Auch schon eine Periode transient zu simulieren dauert lange.
- Evtl. können transiente Einschwingeffekte dazu führen, dass große Zeiträume (viele Perioden) simuliert werden müssen, bis das Ergebnis eingeschwungen ist.
- In unseren Simulationen war Einschwingen der Fall, sobald das Gehäuse im Modell war. Es wurden 13 Perioden berechnet und die letzten 3 wurden verwendet.

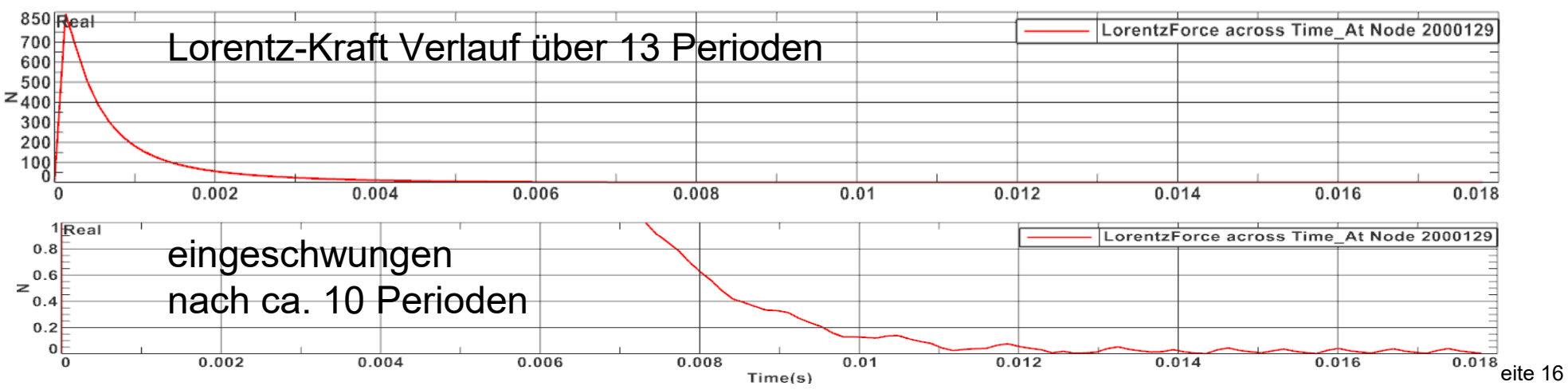

©

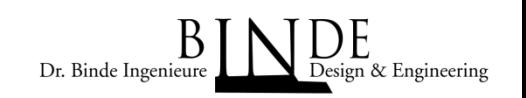

## 12.2 Magnetics frequenz (preloaded) + Acoustics frequenz<sup>Dr. Binde Ingenieure</sup>

## 1. Stromsignal Fourier-Transformation

Nur das transiente Stromsignal wird durch Fouriertransformation in ein Frequenzspektrum überführt. Es ergeben sich die enthaltenen Frequenzen und ihre jeweiligen Anteile. Das sind recht genau die Frequenzen, die auch in den Messungen dominant auftreten.

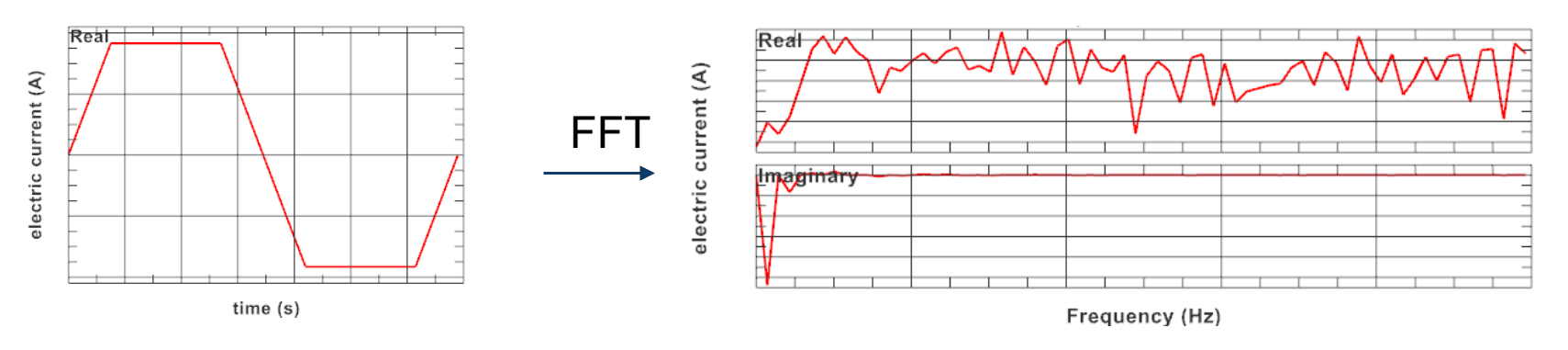

## 2. Magnetics-Simulation

Die magnetische Simulation wird im Frequenzbereich mit den ersten zwei dieser Frequenzen durchgeführt.

Die entstehenden räumlichen Lorentzkräfte (Re/Im) werden als Node-ID-Feld abgespeichert.

#### 3. Akustik-Simulation

Die Lorentz-Kräfte werden mit Re- und Im-Anteil getrennt als Force-Feld aufgebracht.

& Engineering

## 12.2 Magnetics frequenz (preloaded) + Acoustics frequenz<sup>er Binde Ingenieure</sup>

#### Besonderheiten bei der Magnetik-Simulation

Zusätzlich ist es erforderlich eine statische Vorberechnung durchzuführen, um das äußere Magnetfeld durch die Main-Spulen zu berücksichtigen. Dieses muss in der Freq.-Rechnung bei den Lorentzkräften dazuaddiert werden. Dafür werden ein paar Zeilen zusätzlicher Code in den Solverinput eingefügt.

### Besonderheiten bei der Akustik-Simulation

• Außerdem ist es bei dieser Methode erforderlich den vorher beschriebenen Effekt der Frequenzverdoppelung zu berücksichtigen. D.h. die vorher berechneten Lorentzkräfte auf dem Gehäuse werden mit doppelter Frequenz im akustischen Modell aufgebracht.

#### Vorteile dieser Methode:

- Magnetik Simulation ist sehr schnell, nur ein Rechenschritt ist erforderlich
- Einschwingen: Es kommt sofort das eingeschwungene Ergebnis heraus.
- Für uns wurde diese zur Methode der Wahl.

Nachteile:

• Die Methode ist umständlicher beim Erstaufbau

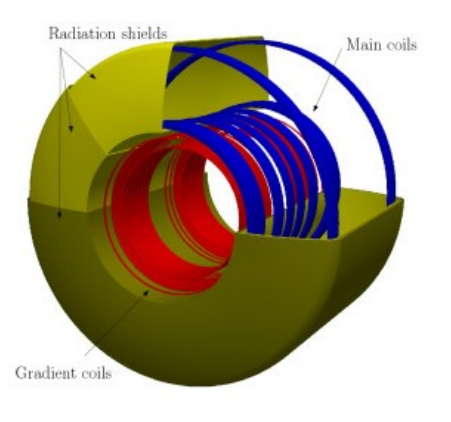

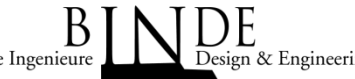

13. Magnetics Modell (vereinfachte Darstellung)

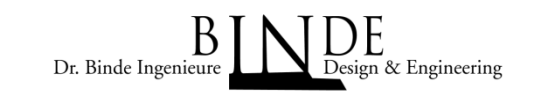

#### Modellgröße

- Elemente: 5.185.880 Knoten: 768.618 1D Elemente: 158.362
- $4.620.322$   $\blacksquare$   $\blacksquare$

# Herausforderung:  $\overbrace{\mathbf{H}}^{\text{in } \text{Coh} \text{Coil} \text{Y.Pri1}}$

**viele 1D-Elemente in Algebraries** das 3D Mesh einfügen (node-to-node)

## Rechenzeit:

- 2.5 h (Freq-Rechnung)
- Tage (Trans.Rechnung bei vielen Perioden)

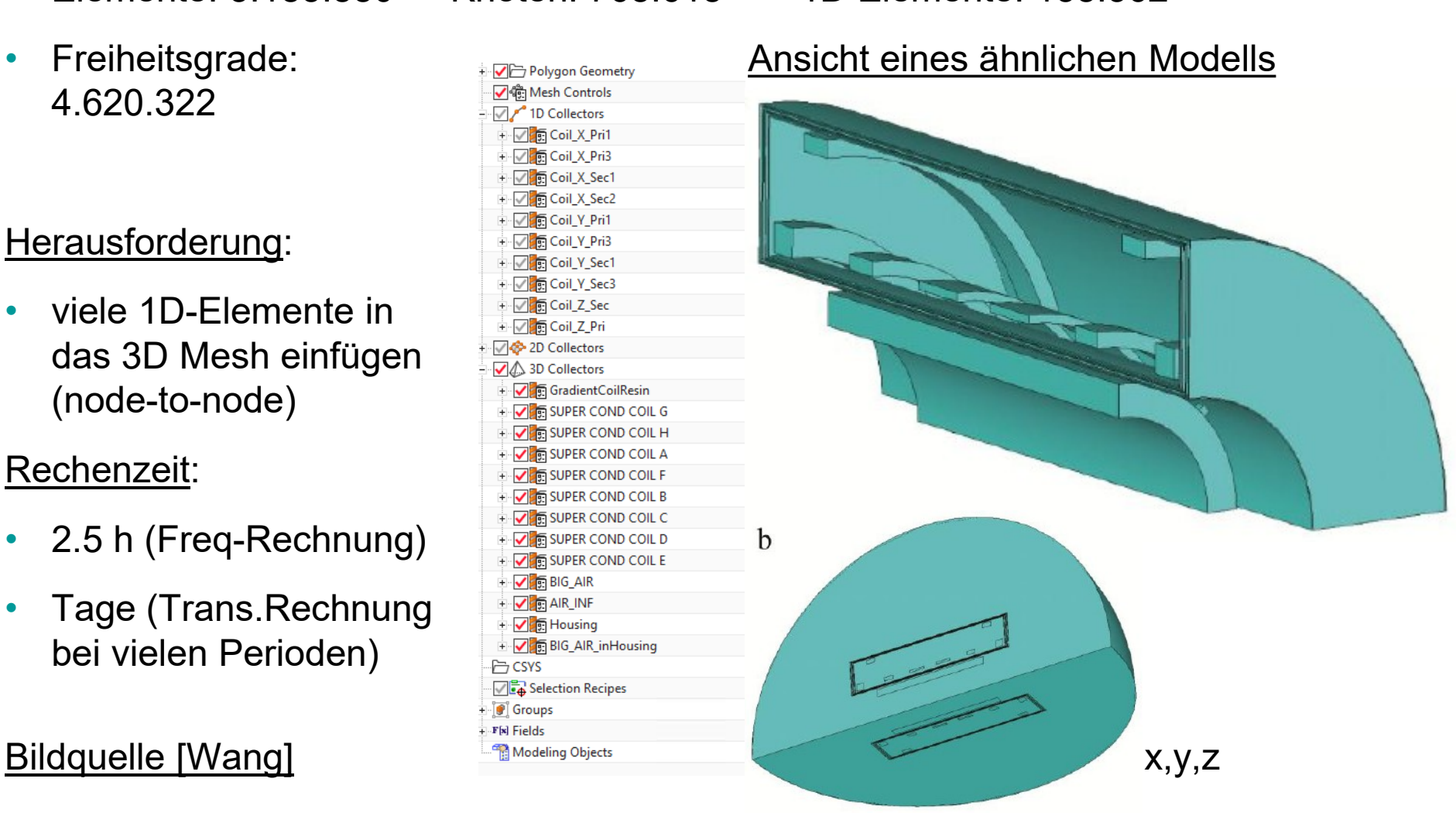

## 14. Akustik Modell (vereinfachte Darstellung)

#### Anzahlen

- 
- Beam-Elements: 158.362 Feder-Elemente: 74

#### **Simulation Navigator**

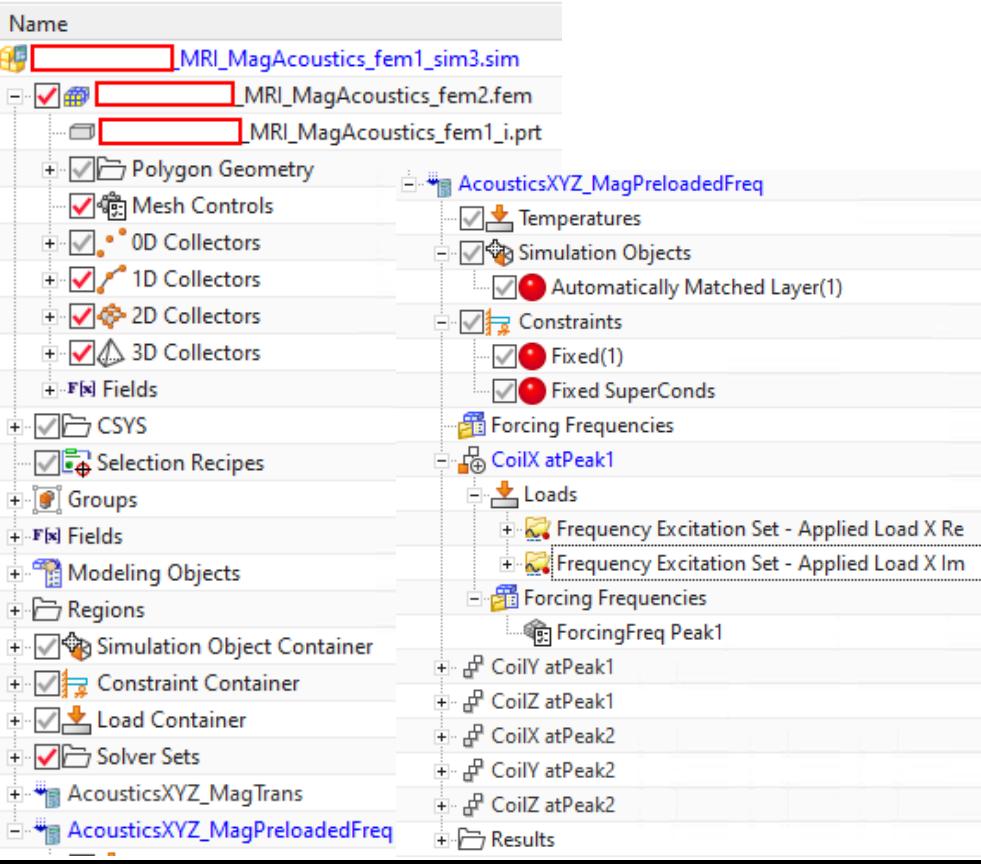

• Elemente: 5.647.392 Knoten: 989.352 Mass Elements: 2.848

#### Simulations-Navigator **Ansicht eines ähnlichen Modells**

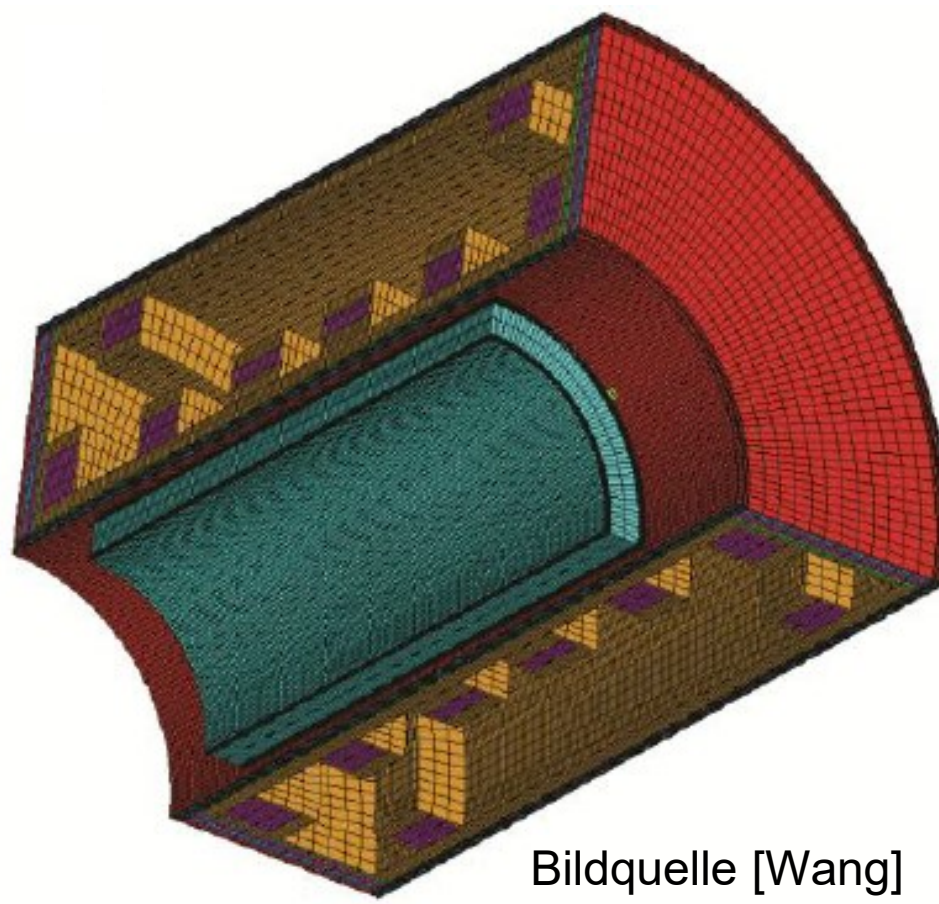

## 15. Typisches Akustik Ergebnis

Die Abbildung zeigt ein typisches akustisches Ergebnis, wie es an einem Ablesepunkt herauskommen kann.

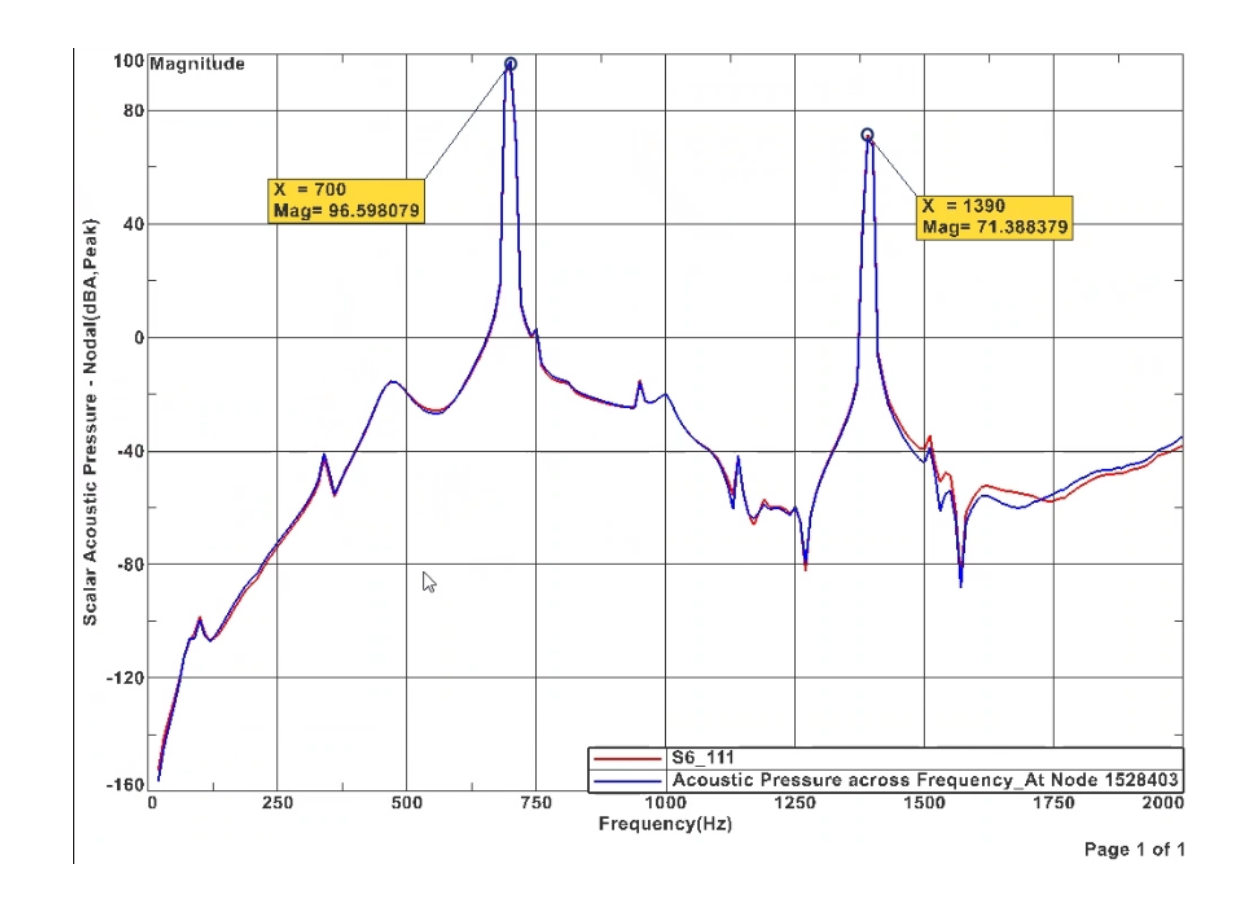

© Dr. Binde Ingenieure, Design & Engineering GmbH: alle Rechte vorbehalten. All rights reserved. Dr. Binde Ingenieure, Design & Engineering GmbH: alle Rechte vorbehalten. All rights reserved.

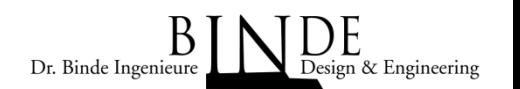

## 16. Ergebnisplots des Schalldrucks

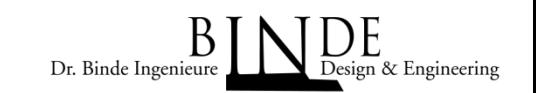

## Akustischer Schalldruck in dB(A), oben (v.l.n.r): Coil x,y,z Peak 1, unten Peak 2

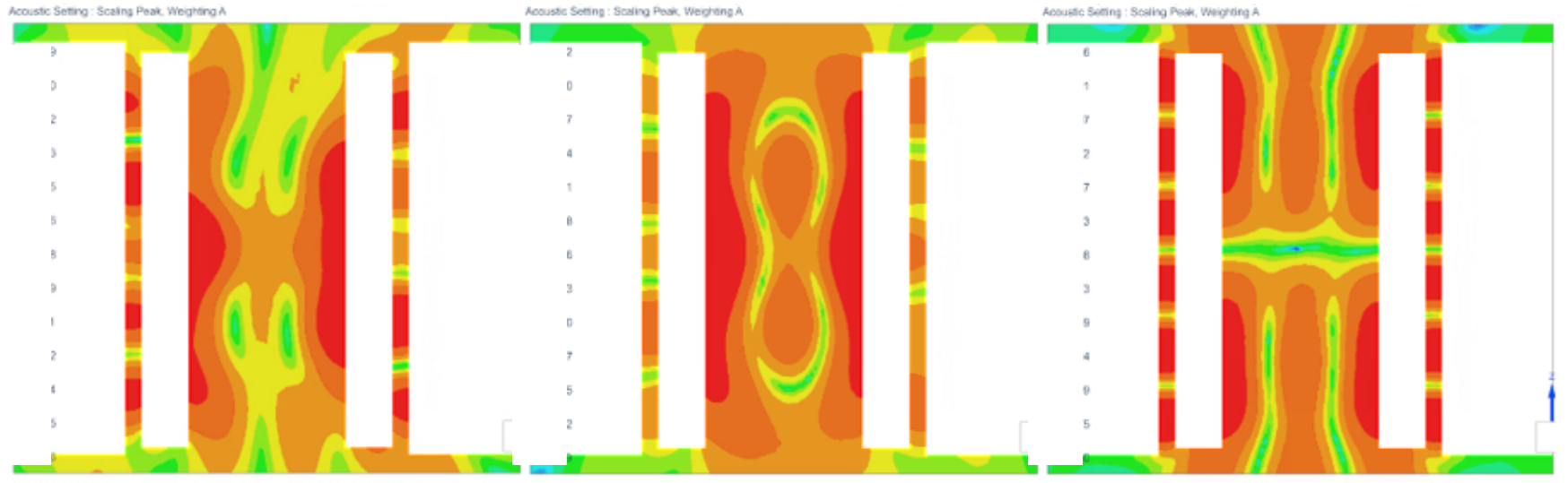

SH0003589357\_MRI\_MagAooustics\_fem1\_sim3 : AcousticsXYZ\_MagPreloadedFreq Result

SH1003589357\_MRI\_MagAcoustics\_fem1\_sim3 : AcousticsXYZ\_MagPreloadedFreq Result

SH0003589357 MRI MagAcoustics fem1\_sin3 :AppusticsXYZ MagPreloadedFreq Result

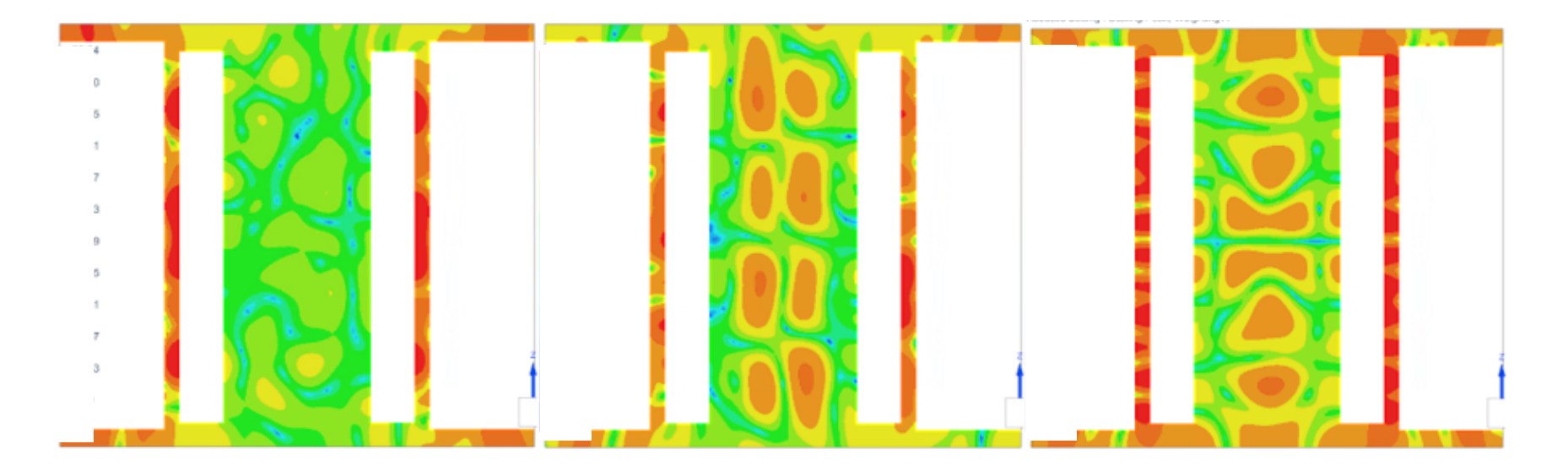

# 17. Adaption an die Messungen

Ca. 100 Simulationen wurden durchgeführt mit dem Ziel das Simulationsmodell an die 30 akustischen Messergebnisse anzupassen. Hier einige Beispiele für Variationen:

- Verkleinern/Vergrößern der akustischen Frequenz-Abtast-Rate
- Zufügen/Wegnehmen von Masse
- Ändern des E-Moduls der Coil-Windungen und des Resin
- Ändern der Federsteifigkeit der Verbindungen von Gradientenspulen zum Gehäuse oder von Gehäuse zur Erde
- Ohne Gehäuse oder mit Gehäuse
- Ablesen von Punkten nahe des eigentlichen Messpunkts
- Ändern der Parameter der Fourier-Transformation
- Ändern der FEM Elementordnungen: Mittelknoten an/aus, sowie der Elementgröße
- Magnetik: mit/ohne Impedance-Boundary-Condition am Gehäuse
- Nastran: Modale Reduktion (Sol111) oder direkte Lösung (Sol108)
- Mehr oder weniger Dämpfung für akustische Simulation

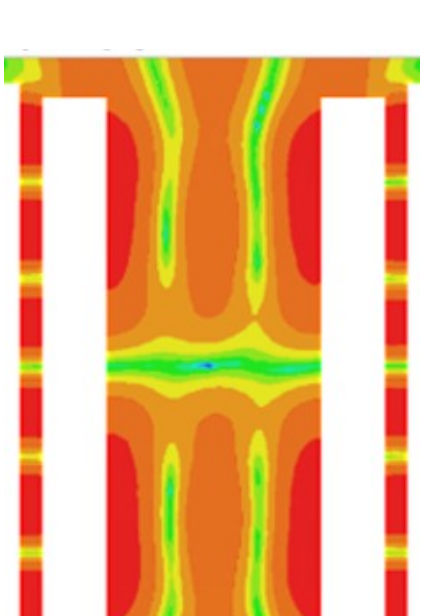

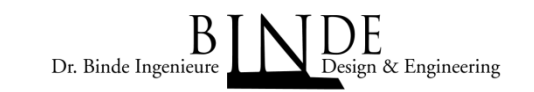

18. Literatur, Quellen

[Wang] PhD Thesis of Yaohui Wang, University of Queensland in 2017

[Zeitler] KERNSPINTOMOGRAPHIE, Einführung für Ärzte und Medizinstudenten, E. Zeitler, Deutscher Ärzte-Verlag Köln, 1984

#### [Ott]

Lautstärkereduzierte Magnetresonanztomographie, Dissertation von Martin Ott, Julius-Maximilians-Universität Würzburg, 2015

#### [Schmitt]

An Attempt to Reconstruct the History of Gradient-System Technology at Siemens Healthineers, Franz Schmitt; Stefan Nowak; Eva Eberlein https://marketing.webassets.siemens-healthineers.com/e2c5760b1e45c80e/ 475135ba0982/siemens-healthineers\_magnetom-world-ISMRM\_2022\_Pioneers\_of\_Gradient\_Systems.pdf

[RadiologyKey] https://radiologykey.com/principles-of-magnetic-resonance-imaging/

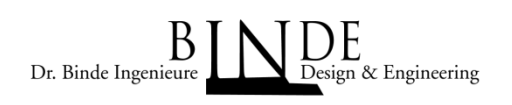